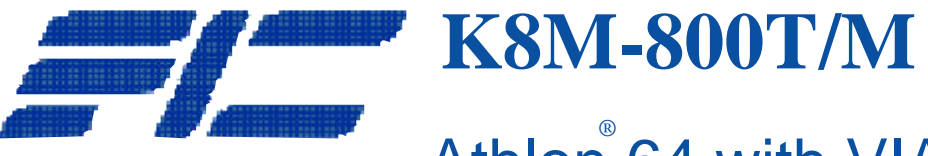

# Athlon 64 with VIA K8T800/K8M80

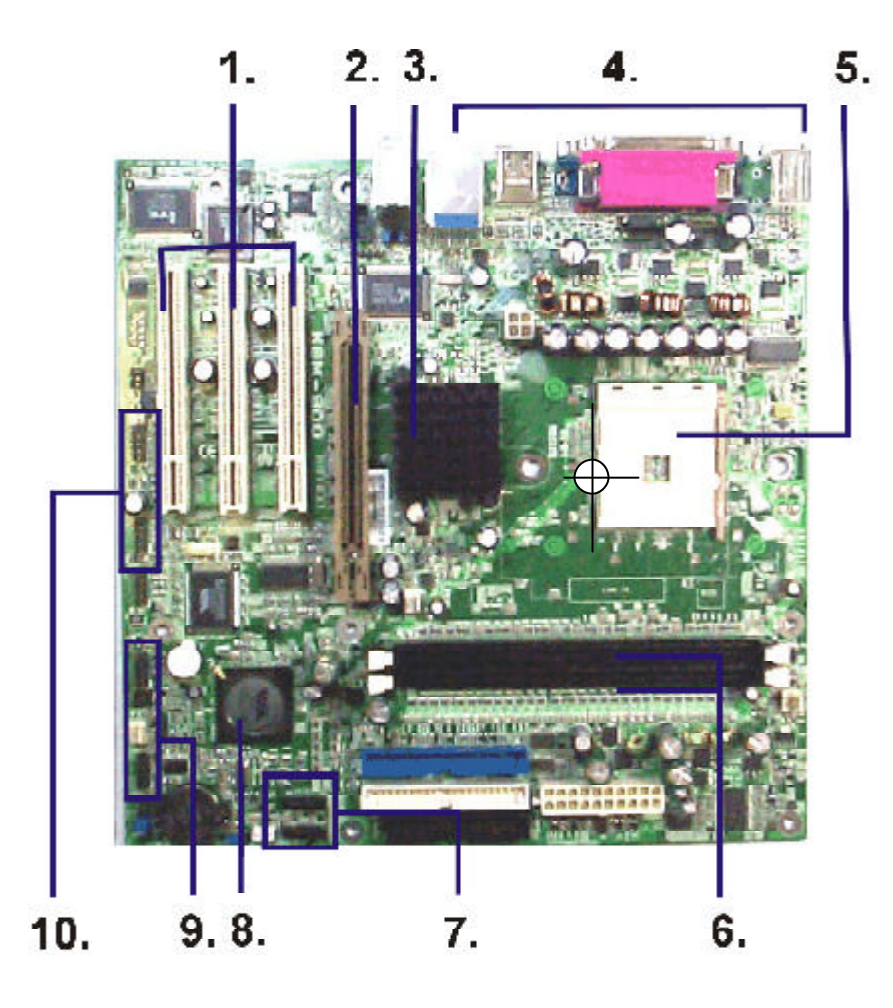

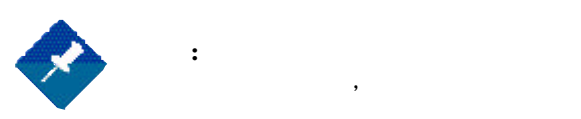

請注意:

# **K8M-800T/M**

## Athlon 64 with VIA K8T800/K8M800

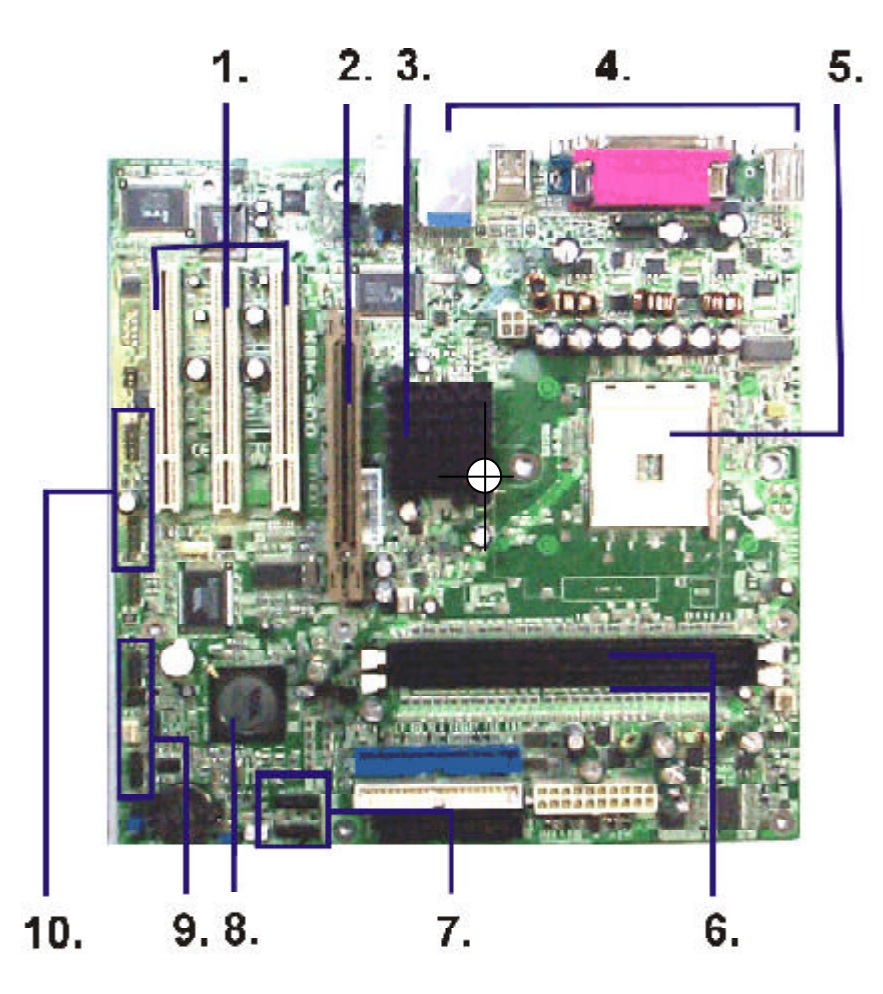

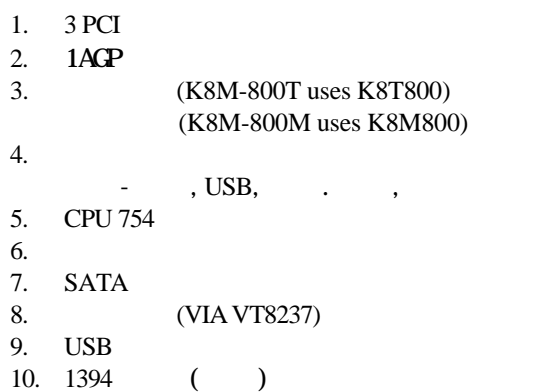

*Part Number: 25-11110-50*

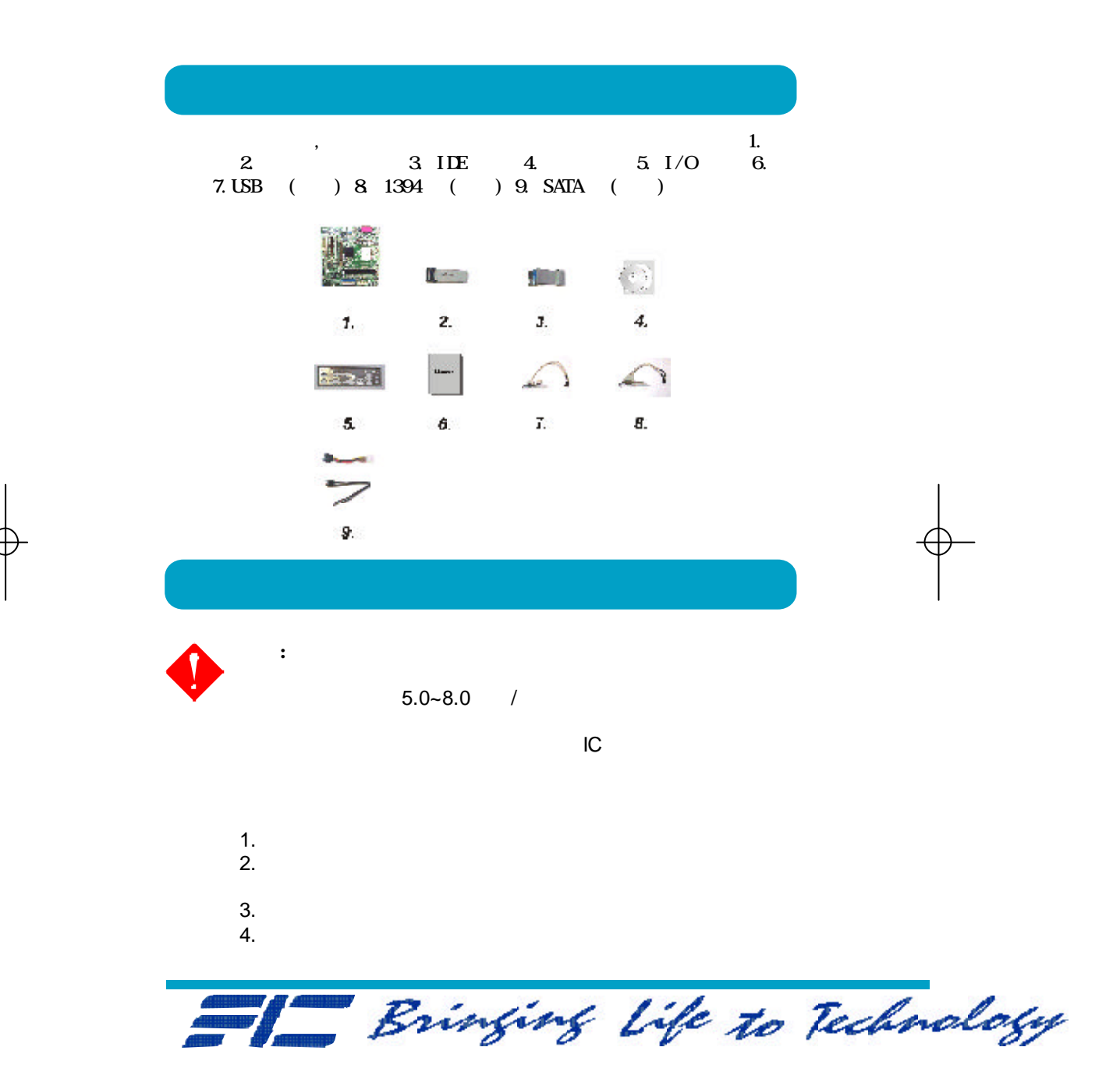

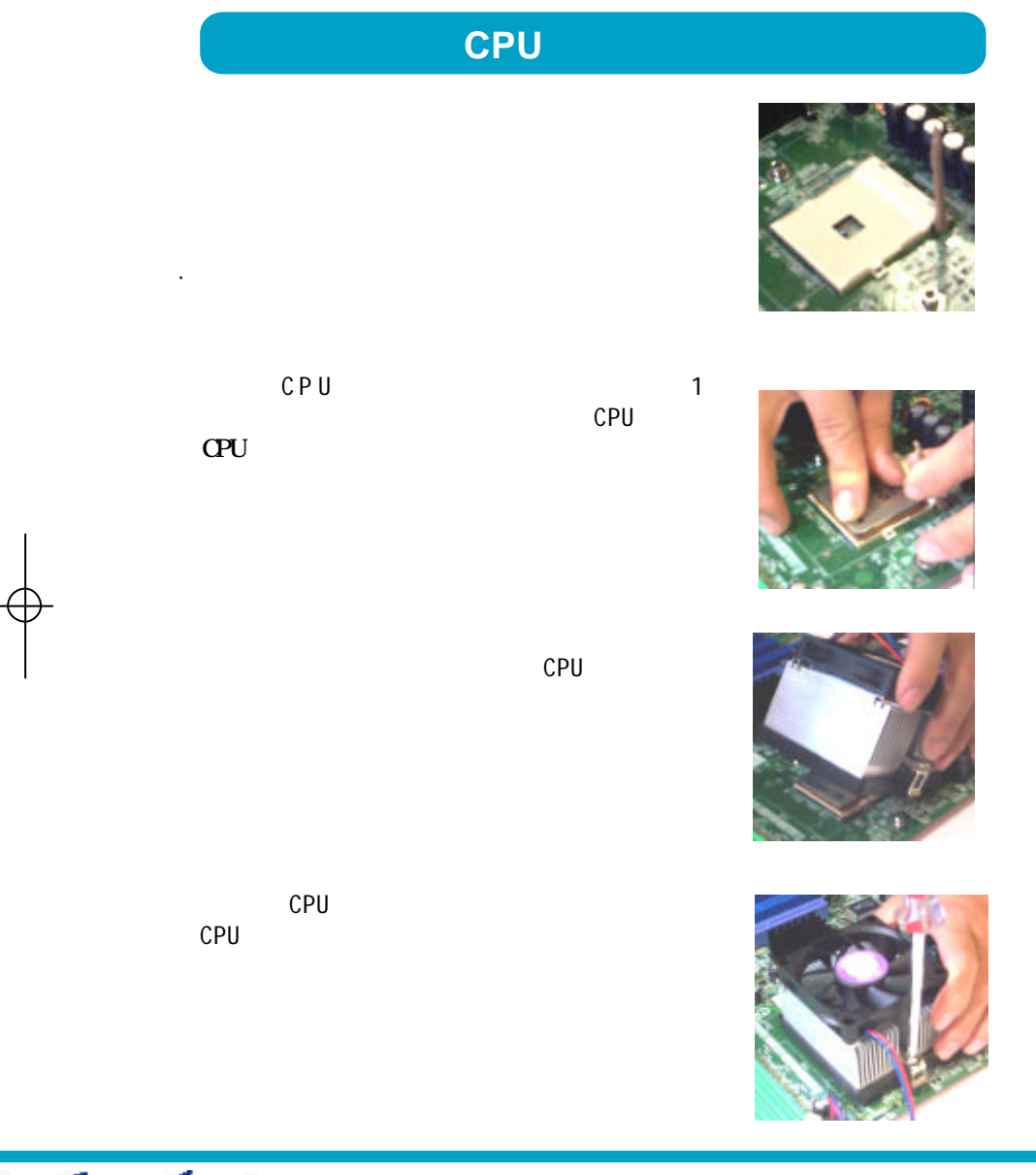

chnology

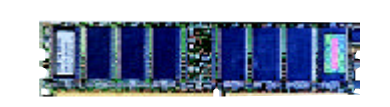

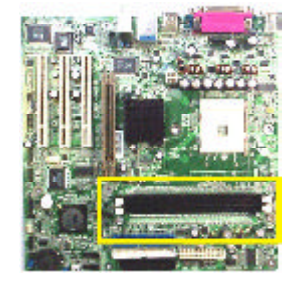

 $2$ 

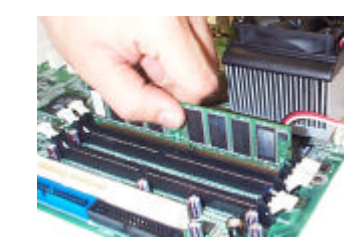

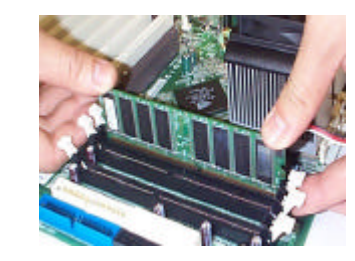

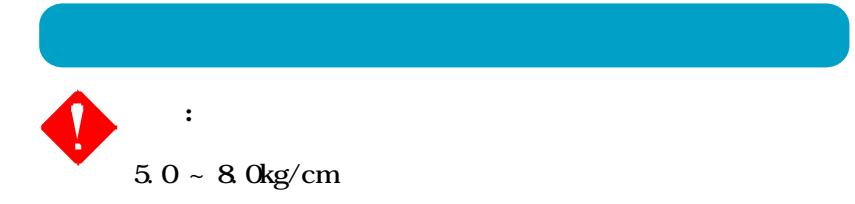

 $\ddot{\phantom{a}}$ 

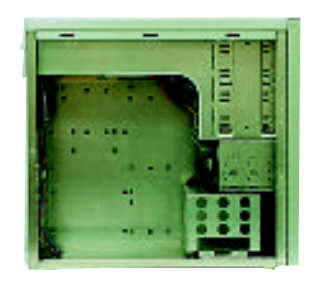

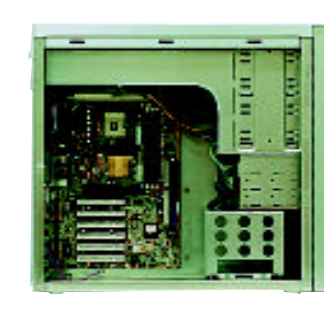

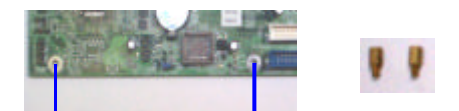

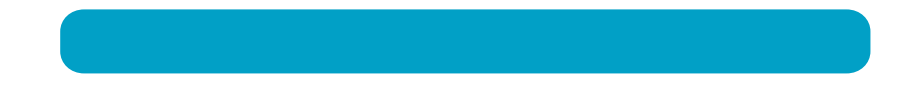

18.  $\blacksquare$ 19.  $\blacksquare$  $20.$  $21.$ 

 $\mathbf{10}$ 

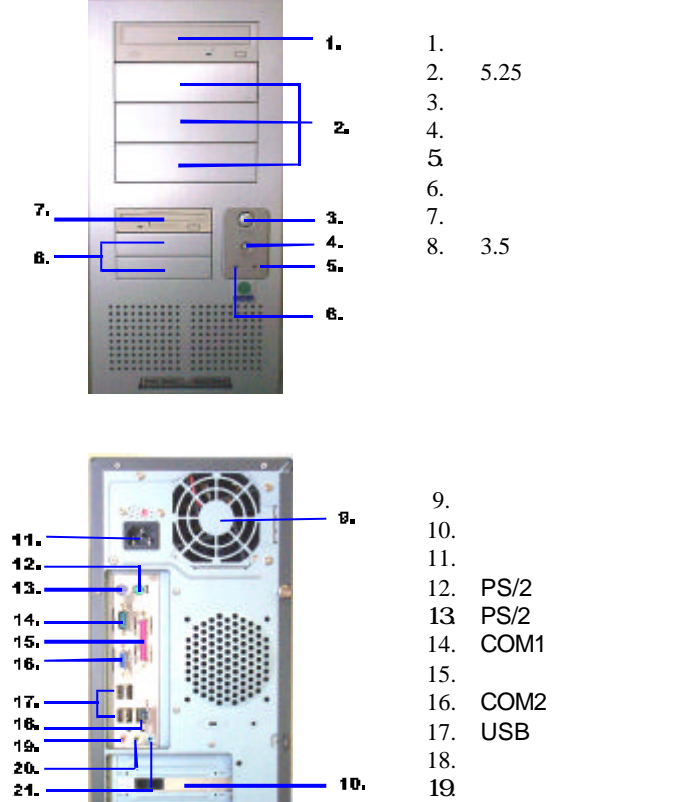

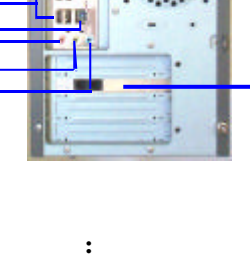

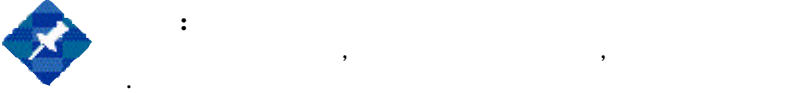

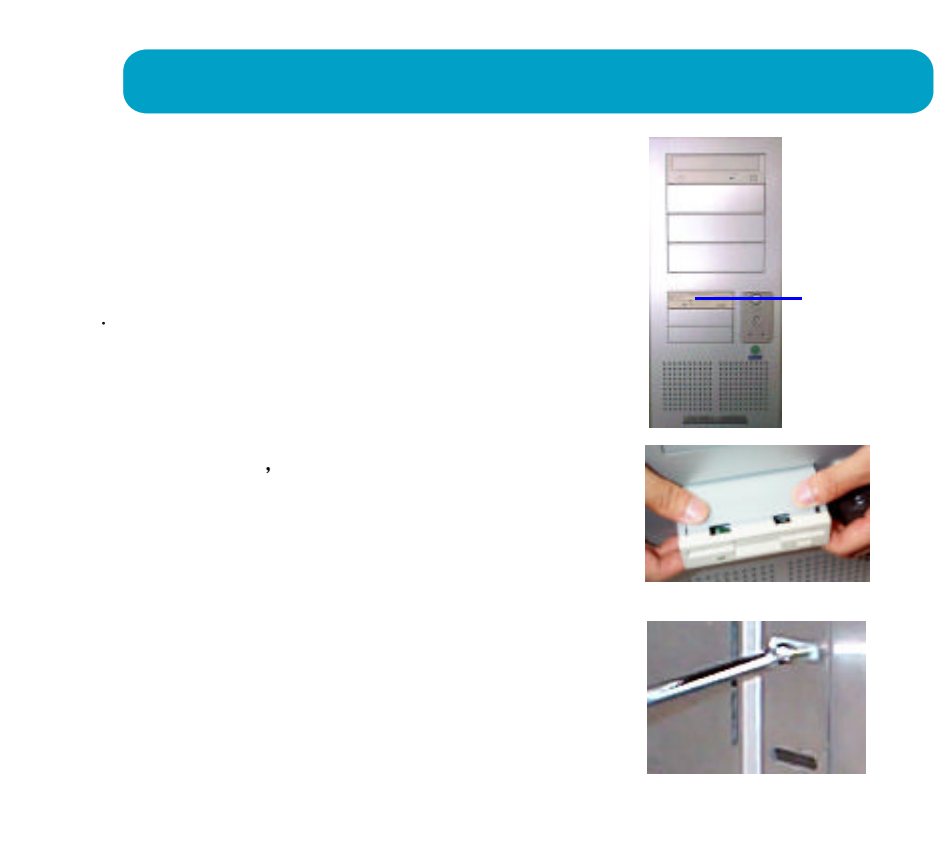

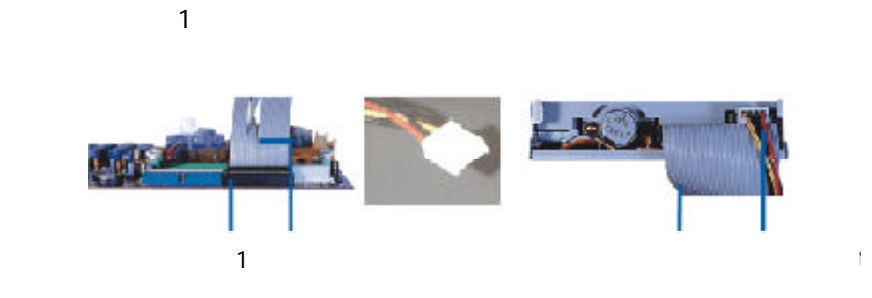

**http://www.fic.com.tw**

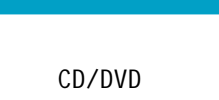

 $\mathcal{L}_{\mathcal{A}}$ 

口的接腳 1 位於同側。

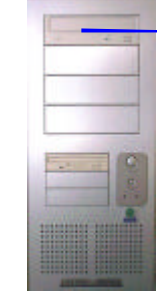

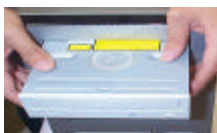

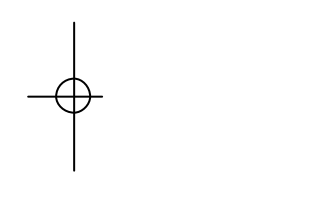

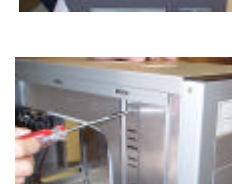

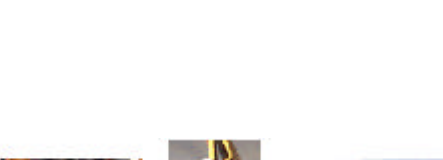

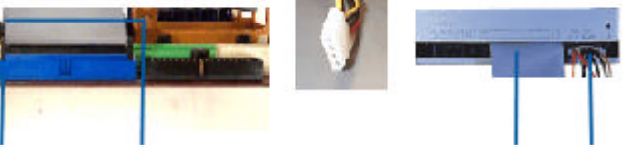

 $1$   $1$ 

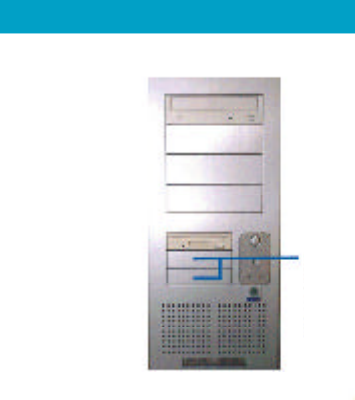

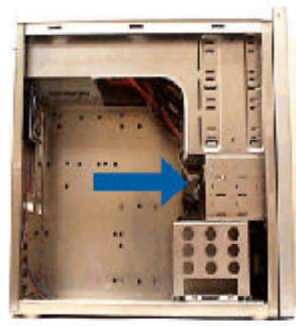

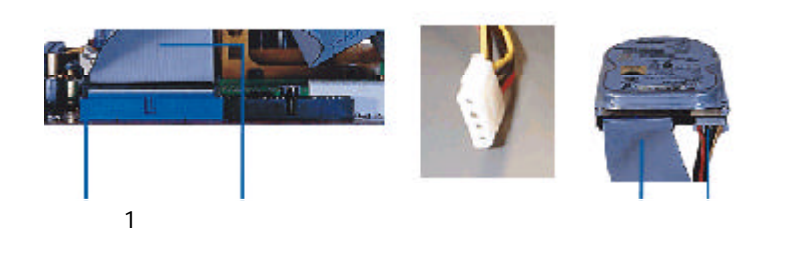

口的接腳 1 位於同側。

 $\overline{(\ }$ 

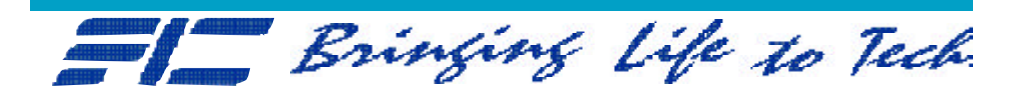

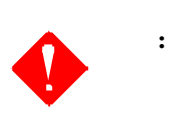

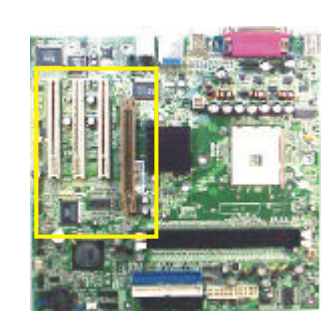

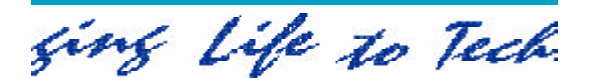

## $(USB)$

 $\overline{UBB}$  ;  $\overline{UBB}$ USB<br>USB

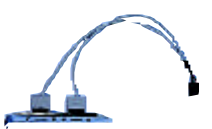

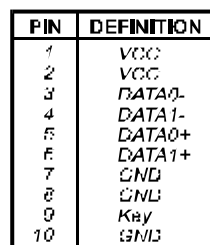

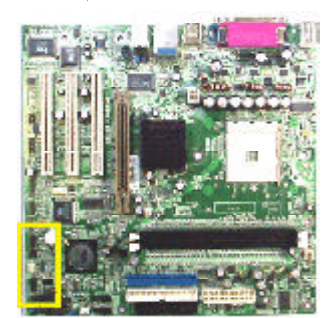

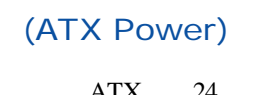

24- ATX 24 4 - **ATX\_12V** 

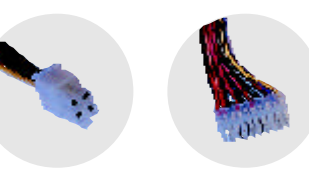

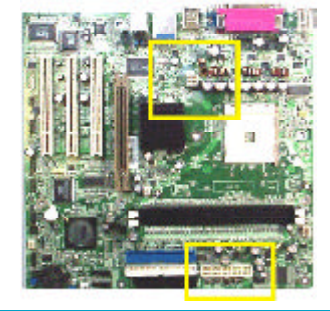

rehnology

### ATA (Serial ATA)

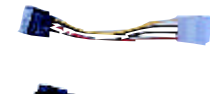

SATA ATA ATA ATA A TA A TA P I<br>SATA ( SATA (  $\vdots$  $(3.8)$  SATA

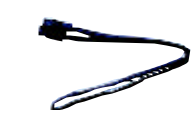

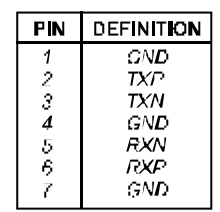

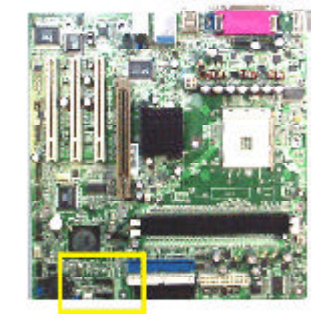

 $1394$  ( )

 $1394$  ,  $1394$ 1394

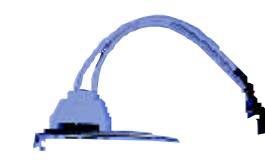

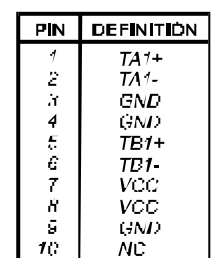

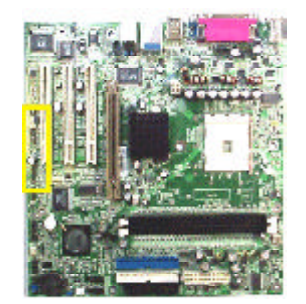

### 重新設定 *CMOS (Clear CMOS)*

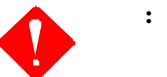

### CMOS RAM  $\vdots$

- $1.$   $,$   $;$  $2.$   $\overline{ATX}$  ;
- 3. 將跳線帽接至 2-3針腳上至少6秒來? CMOS清除;
- 4. 1-2, CMOS;
- $5.$   $ATX$ ,  $5.$
- 6.  $\blacksquare$ ,  $\blacksquare$  *CMOS checksum error*;
- 7. Delete ;
- 8. BIOS,

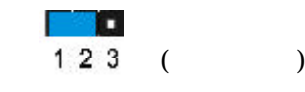

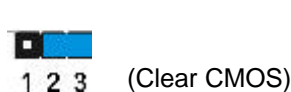

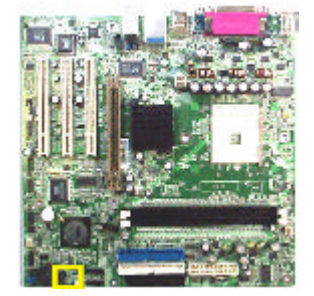

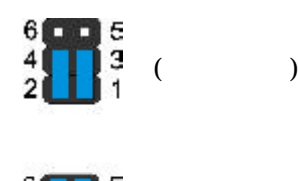

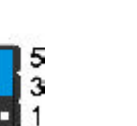

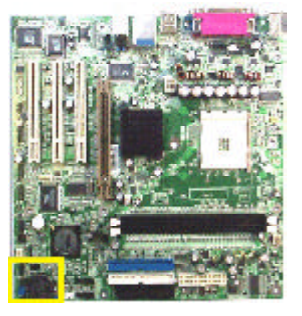

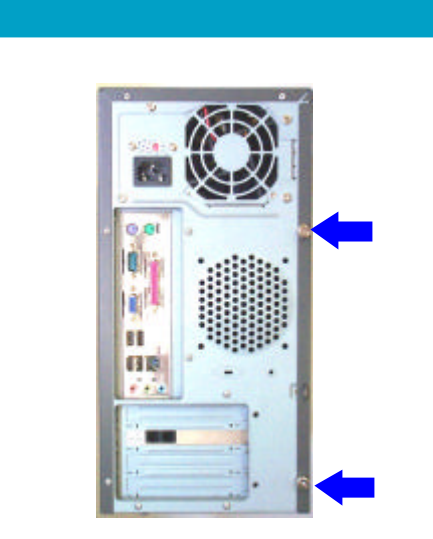

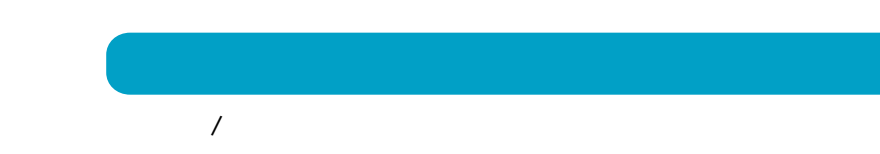

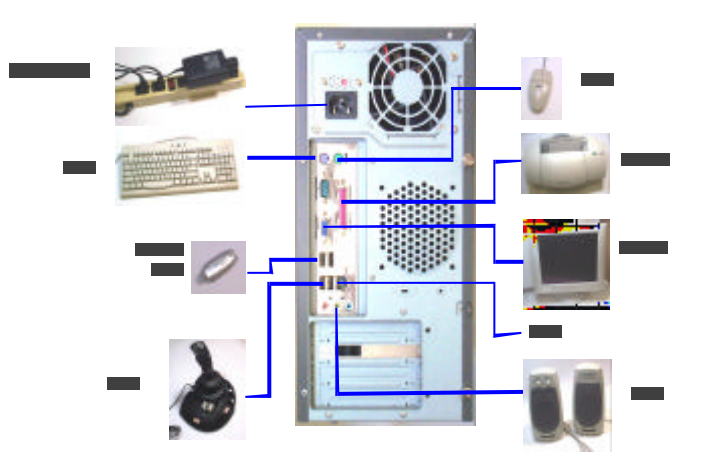

## $\overline{\mathbf{B}}\mathbf{C}$

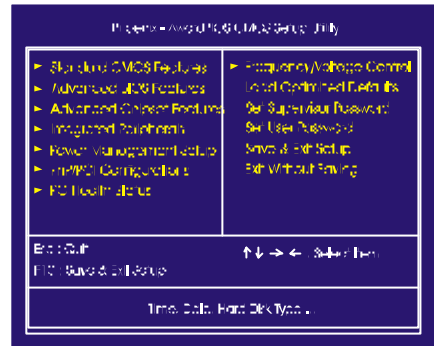

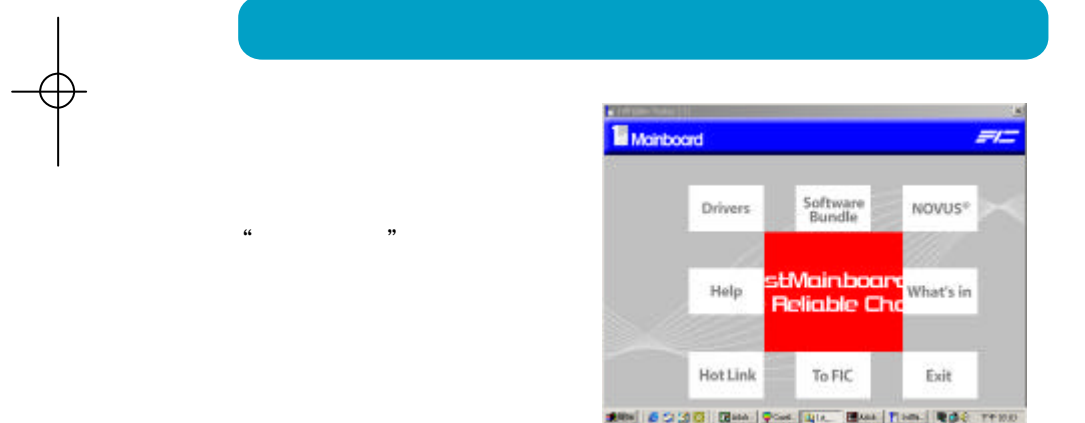

**http://www.fic.com.tw**